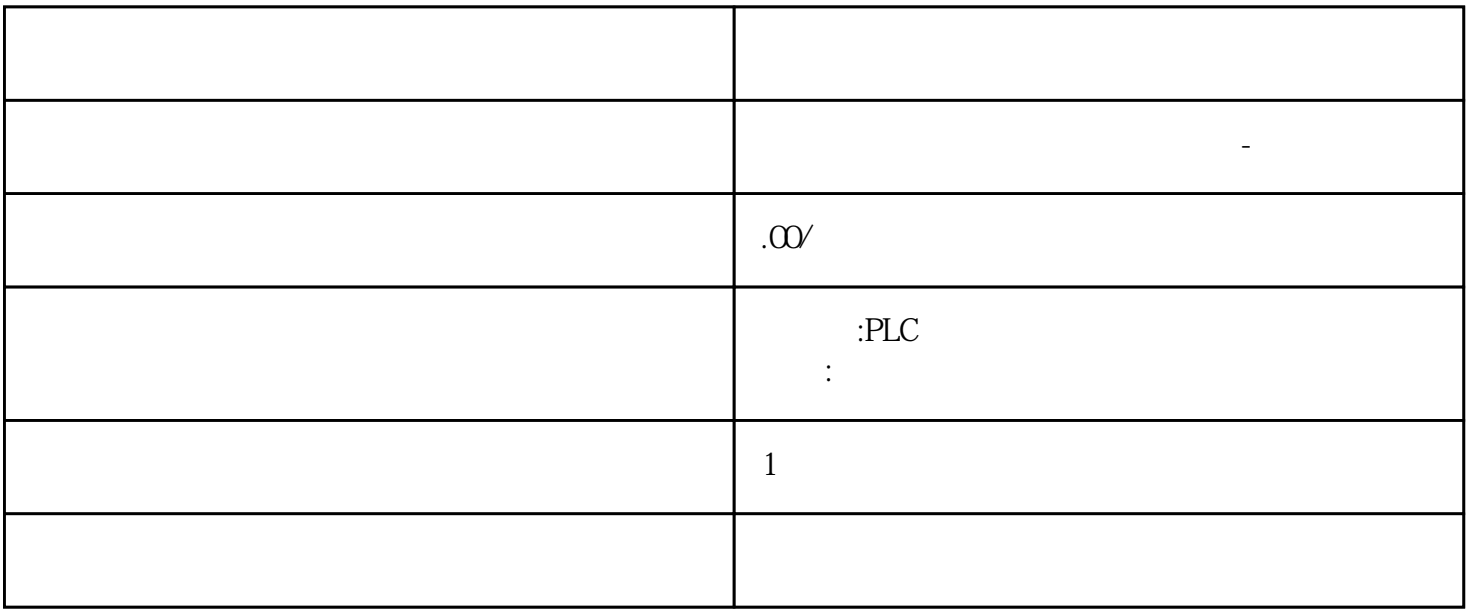

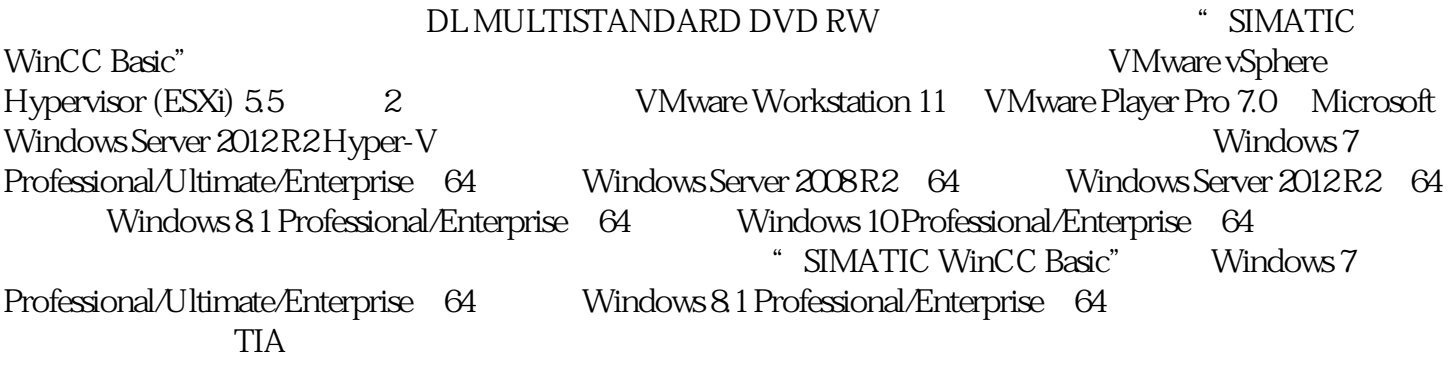

西门子中国授权代理商—— 浔之漫智控技术(上海)有限公司,本公司坐落于松江工业区西部科技园,

工厂操作员必须为客户操作系统提供足够的系统资源。● 使用 HyperV 服务器和 ESXi

10<sup>S7-</sup>SMART20 0、 S7-200CN、S7-300、S7-400、S7-1200、S7-1500、S7-ET200SP

PLC

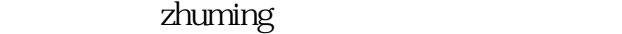

 $5$ PLC S7-200 S7-1200 S7-300 S7-400 ET200 I/O HMI SITOP GGK ET200 I/O SIEMENS MM G110  $G120$ **SIEMENS** 西门子中国有限公司授权——浔之漫智控技术(上海)有限公司为西门子中国代理商,主要供应全国范 PLC SIEMENS PLC HMI SITOP 6GK ET20  $0$  I/O SIEMENS MM  $G110G120$ 以下安全程序与"SIMATIC WinCC Basic"兼容:● 病毒扫描程序:– Symantec Endpoint Protection 12.1– Trend Micro Office Scan Corporate Edition 11.0– McAfee VirusScan Enterprise 8.8– Kaspersky Anti-Virus<br>2016– Windows Defender Windows 8.1 – Qihoo "360 Safeguard" 9.7 – 2016– Windows Defender Windows 8.1 Microsoft Bitlocker<br>
— McAfee Application Control 6.2.0 Microsoft .Net Framework .Net Framework  $45\,$ Framework 版本。安装 .Net Framework 后可能需要重启。安装期间的安全性设置安装 WinCC V14 时,操 TIA Portal 安装期间对安全性设置所做的更改。将安全性设置恢复为 TIA Portal 安装期间所做的更改:"开始 > > Siemens Automation >  $\longrightarrow$   $\qquad \qquad$  (Start > All Programs> Siemens Automation > Security Controller > Restore settings) WinCC V14 SQL WinCC V14 WinCC SQL 2014 WinCC SQL 2014 WinCC SQL 2014 TIA Portal V14 **EXECUTE:** STEP 7 WinCC TIA Portal TIA Portal **TIA Portal Portal Portal Portal Portal Portal Portal Portal Portal Portal Portal Portal Portal Portal Portal Portal Portal Portal Portal Portal Portal Portal Portal Portal Portal Portal Portal Portal** WinCC V14 RT Advanced V14 WinCC V14 RT Professional V14
WinCC V14
SIMATIC HMI WinCC V14 WinCC flexible 2008 SP1 WinCC flexible WinCC V14 WinCC V7.0 SP2 WinCC WinCC V14 WinCC V7.0 SP2 WinCC V7.0 SP3 WinCC V 14 Professional WinCC V 14 Runtime Professional and the contract of the C contract of C contract of C contract of C ombo",  $\qquad$ ",  $\qquad$   $43$ / The Solution of the WinCC V14 Comfort Combo" WinCC flexible 2008 WinCC WinCC  $\blacksquare$  WinCC Professional WinCC  $\blacksquare$  WinCC WinCC WinCC  $\blacksquare$ 

winCC winCC  $\text{WincC}$ 

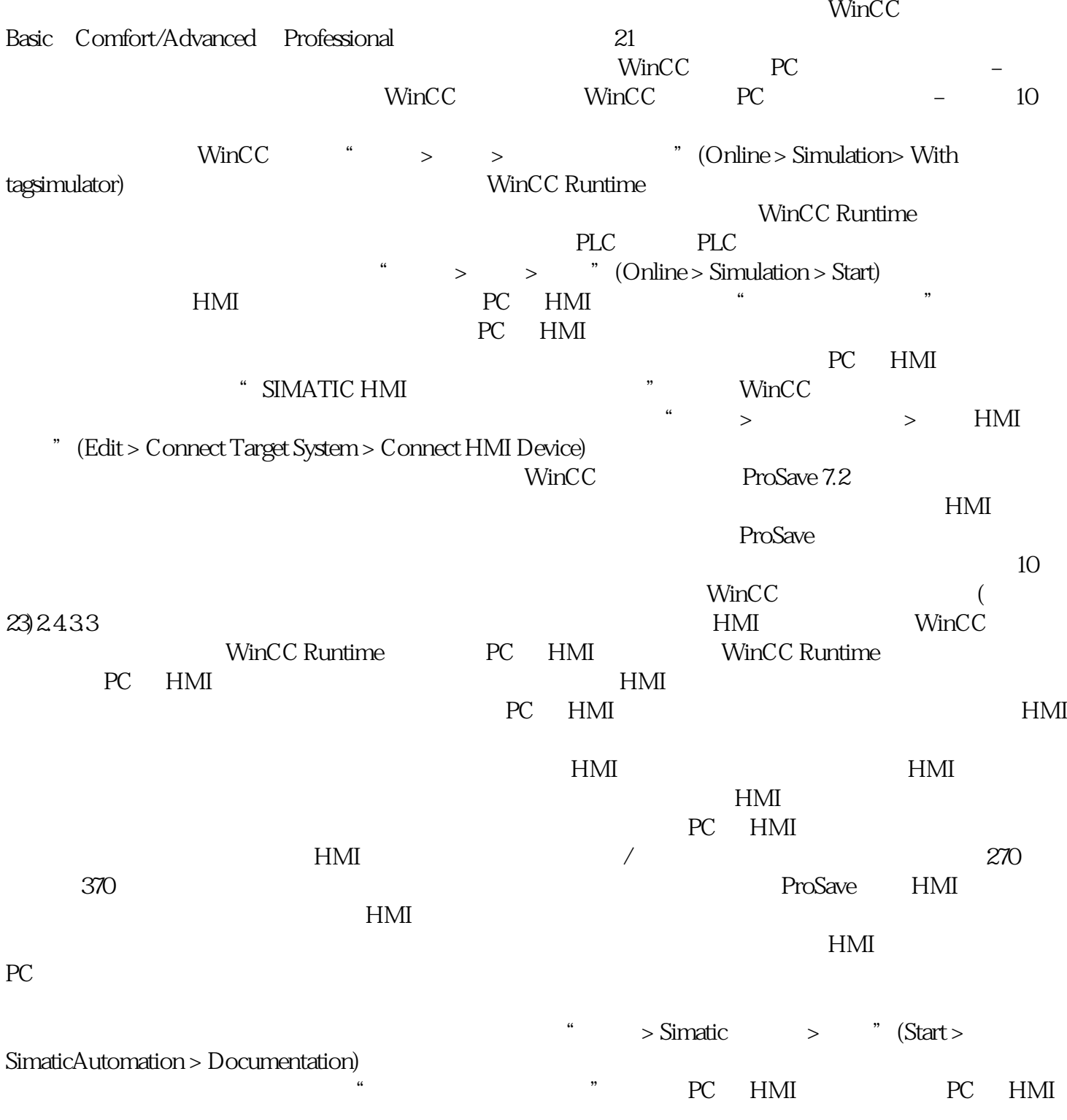

 $HMI$